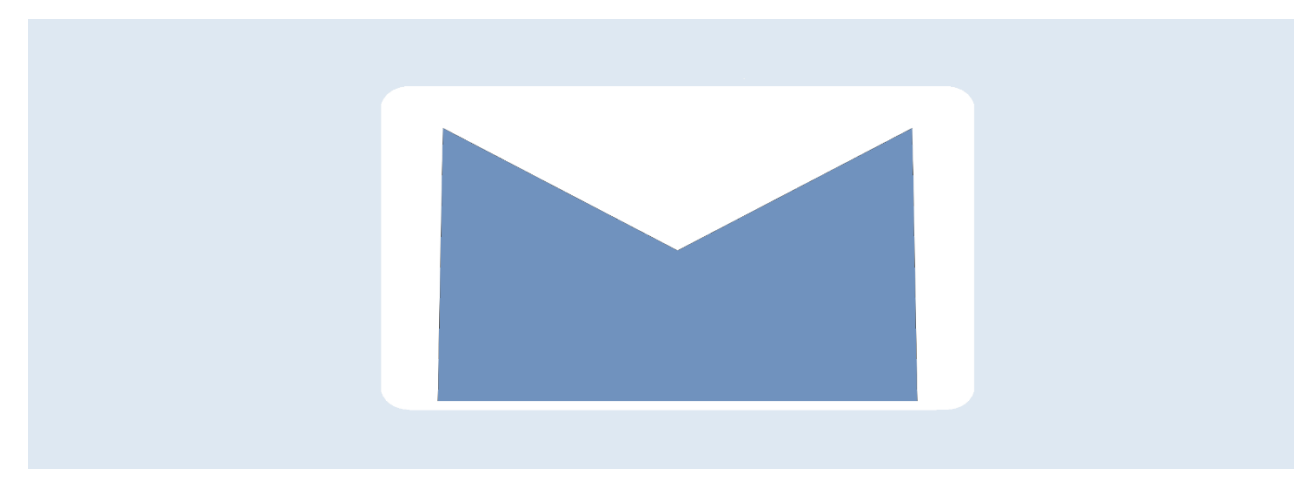

09.11.2020

# **Option** Q3 MAILER

**Introduction** 

En complément des modules, il existe différentes options pour les Q3 logiciels. Vous trouverez un aperçu de toutes les options sous www.q3software.ch, à droite dans l'icône «En bref».

#### U Vous trouverez des informations détaillées et actualisées sur toutes les options dans l'aide du logiciel (bouton [F1]) sous le nom de l'option (par ex. «Q3 Mailer»).

Le Q3 Mailer vous permet d'envoyer des courriels individuels et en série, des documents et des analyses (liste d'adresses, bilan, extrait de compte, etc.) directement depuis le Q3 logiciel - sans avoir besoin d'utiliser un logiciel de messagerie externe comme Outlook ou Thunderbird.

Le grand avantage par rapport aux logiciels de messagerie classiques est que les courriels sont liés à l'adresse du client ou du membre. Ainsi, vous savez toujours à qui vous avez envoyé quel courriel et quand.

Travaillez encore plus efficacement: l'intégration d'un générateur PDF réduit les étapes de travail quotidiennes. En particulier, les documents (offres, factures, etc.) ne doivent plus être imprimés comme PDF puis envoyés à l'aide d'un logiciel de messagerie externe. Chaque jour, vous gagnez du temps précieux!

Utilisez des modèles: grâce aux modèles de courriels, vous pouvez réduire considérablement l'effort pour rédiger des courriels. Enregistrez un modèle une seule fois pour l'envoi d'une facture, pour la convocation à l'assemblée générale, etc. et utilisez ce modèle encore et encore!

U L'option «Q3 Mailer» peut être utilisée sous licence pour chaque Q3 logiciel.

# Utilisation

Avec le Q3 Mailer, vous pouvez envoyer des e-mails directement depuis votre Q3 logiciel. Tous les courriels sont enregistrés dans un journal de courriels («Mailer») et peuvent être consultés à tout moment - en particulier par rapport aux clients ou aux membres.

Avec le Q3 Mailer vous envoyez des:

- courriels individuels ou en série depuis la fenêtre d'adresses (module «Q3 Adresses»)
- analyses (listes d'adresses, extraits de comptes, etc.) depuis la fenêtre d'impression (tous les modules)

Avec le Q3 Mailer, vous pouvez également envoyer comme annexes PDF des:

- documents (devis, factures, etc.) depuis la fenêtre de documents (module «Q3 Factures»)
- décomptes de salaire
- attestations
- rappels et extraits de compte

Le contenu des fonctions de l'option «Q3 Mailer» dépend de la variante sous licence. Par exemple, l'envoi de documents en série n'est possible qu'à partir de la variante profi.

Pour une comparaison détaillée des variantes, vous pouvez consulter notre site web sous

#### www.q3software.ch/fr/downloads

Dans cette introduction et dans le manuel, toutes les fonctions de l'option «Q3 Mailer» sont mentionnées, sans référence à la variante demandée.

U Pour l'envoi de documents, le générateur de PDF «PDF 24» doit être installé une seule fois (est mis à disposition gratuitement par le fabricant). L'installation est documentée dans le manuel «Q3 Mailer».

### Modèles

À l'aide de modèles pour e-mails, vous pouvez augmenter considérablement votre efficacité au travail. Idéalement, vous créez un modèle pour chaque envoi de courriels périodiques, par exemple pour l'envoi de/d'

- newslettres
- invitations
- informations pour les collaborateurs

Si vous avez acquis une licence pour le module «Factures», par exemple pour l'envoi de documents comme

- offres
- factures
- confirmations d'entrées de paiement

Vous pouvez saisir un texte et un objet pour chaque modèle. En outre, vous déterminez si le modèle peut être utilisé pour le travail quotidien ou s'il est destiné exclusivement à un mailing. Les positions de champ peuvent être utilisées dans le texte comme également dans l'objet. Il est ainsi facile d'envoyer des courriels personnalisés!

À chaque modèle peut être attribué une priorité. Un mailing n'est alors envoyé qu'aux clients qui répondent à cette priorité. Ainsi, il peut par ex. être déterminé que certains clients reçoivent des communications importantes mais pas de publicité.

U Vous pouvez enregistrer autant de modèles de courriels que vous le souhaitez. Particulièrement pratique: vous pouvez envoyer un courriel de test à l'adresse e-mail que vous avez sélectionnée aussi souvent que vous le désirez.

#### Le «Mailer»

Tous les courriels sortants sont transférés au «Mailer» pour traitement. Vous pouvez appeler le «Mailer» à tout moment via le cockpit de navigation:

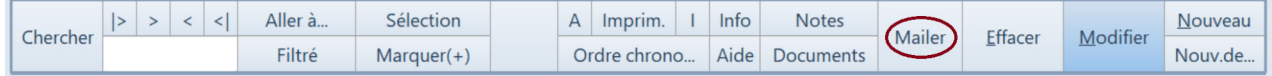

Le «Mailer» affiche tous les courriels déjà envoyés et tous les courriels en attente.

Les courriels individuels depuis l'adresse, les courriels individuels avec un document en annexe PDF ainsi que les courriels avec une analyse en annexe PDF sont toujours envoyés immédiatement par le «Mailer». Ils sont répertoriés dans le «Mailer» avec le statut «réglé».

Les courriels en série depuis la fenêtre d'adresses ou de documents sont transférés au «Mailer» en tant que tâche. Lorsque vous déclenchez un mailing en série, vous pouvez demander au «Mailer» de commencer le mailing immédiatement. Mais vous pouvez aussi être prudent et vérifier d'abord les courriels définis dans le «Mailer», supprimer éventuellement les courriels inutiles et commencer ensuite l'envoi manuellement.

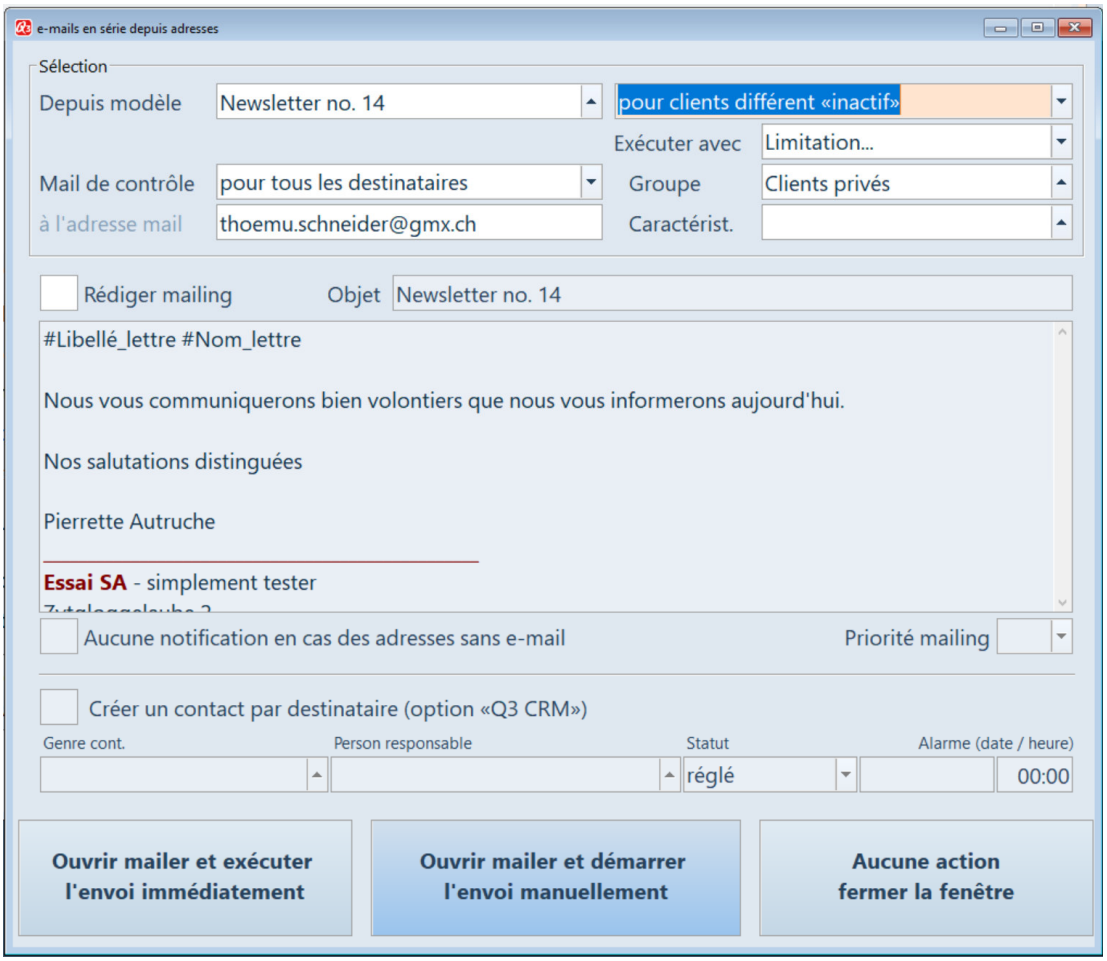

Déclencher des courriels en série

Si vous travaillez avec l'option «Q3 CRM», vous pouvez configurer que les courriels envoyés soient automatiquement insérés comme entrée de contact.

# Courriels en série / mailings

Depuis la fenêtre d'adresses, des courriels en série/mailings peuvent être lancés, soit sur la base d'un modèle, soit directement rédigés.

Différentes options de sélection sont disponibles:

- Mailing à toutes les adresses sélectionnées ou marquées dans la fenêtre d'adresses
- Mailing à toutes les adresses d'un groupe
- Mailing à toutes les adresses présentant une caractéristique particulière

 $\Box$  Afin d'éviter qu'un mailing soit déclaré comme spam dans le cas de volumes importants, les courriels peuvent être envoyés de façon différée.

# Envoyer des documents par e-mail (module «Facture»)

Depuis une fenêtre de documents, vous pouvez envoyer directement un seul document (offre, facture, etc.). La fenêtre de courriels s'ouvre avec le modèle enregistré, et pendant que vous adaptez le texte, le PDF est créé en arrière-plan. Un clic de souris supplémentaire et le document PDF est envoyé!

Cependant, vous pouvez également envoyer plusieurs documents simultanément depuis un modèle, par ex. toutes les factures d'une journée ou toutes les factures d'abonnement créées avec l'option «Gestion d'abonnements». Les options de sélection suivantes sont disponibles:

- Envoyer tous les documents marqués ou sélectionnés
- Envoyer tous les documents dans une période donnée
- Envoyer tous les documents avec une attribution spécifique

# Bureautique I (module «Facture»)

Avez-vous des clients qui souhaitent recevoir des informations et des factures par courrier électronique et d'autres qui préfèrent les recevoir par courrier postal?

Pas de problème pour «Q3 Mailer»: il suffit d'enregistrer le mode d'expédition souhaité pour chaque adresse.

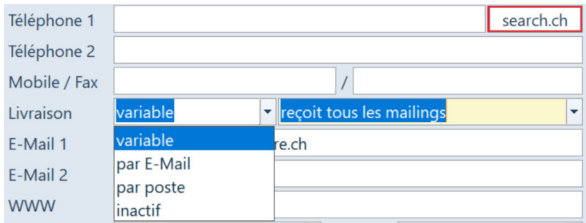

Si vous sélectionnez «Imprimer» dans la fenêtre de documents, le logiciel reconnaît si le document doit être imprimé ou envoyé comme PDF avec un e-mail.

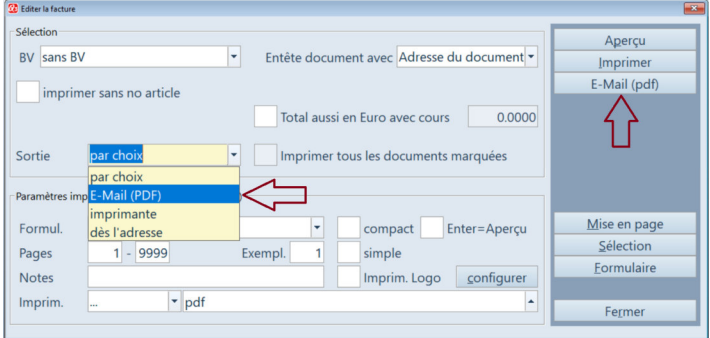

# Bureautique II (module «Facture»)

Ceci peut se faire de manière encore plus efficace: Saisissez les factures (ou les offres) en continu et ne les imprimez que le soir en sélectionnant ou en marquant les documents à envoyer. Le logiciel imprime automatiquement les documents pour les adresses avec «mode d'expédition = "par la poste"» et envoie des documents PDF pour les adresses avec «mode d'expédition = "par e-mail"».